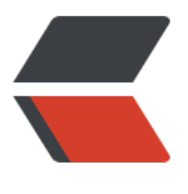

链滴

## 7. 为角[色添](https://ld246.com)加武器

作者: xu365082218

- 原文链接:https://ld246.com/article/1500911332062
- 来源网站: [链滴](https://ld246.com/member/xu365082218)
- 许可协议:[署名-相同方式共享 4.0 国际 \(CC BY-SA 4.0\)](https://ld246.com/article/1500911332062)

```
bnc文件里有2个虚拟体是需要注意的
```
d\_wpnL *左手武器挂载点*

```
d_wpnR 右手武器挂载点
```
*还有一点要注意的是,在TPose的时候,在2个挂载点下各创建一个子物体,这个子物体的世界变换矩* 为 父节点在tpose姿态下的 localtotoworldmatrix, 就是他和父节点的世界变换矩阵的逆相乘后正好坐 *处于 原点,世界旋转为Quaternion.identity*

*之后我们命名为*

*WeaponL\_TPos*

*WeaponR\_TPos*

加载武器前,需要知道武器由哪些文件组成,最好设计一个武器的表格,填写好这些数据。就是匕首 放在右手的,双手武器中哪一个在左手哪一个在右手

这里分,单手武器,以及 双手武器,各拿一个作为例子

匕首[林] 属性[林普,火攻,山防,风速]

描述文件 W1\_0.des \_

实体文件 W1\_0.Gmc \_

或者实体文件 W1 $\,$  0.Gmb  $\,$ 

```
一般的,读取一个描述文件,内部会告诉有多少个实体,多少个虚拟体,实体就是有模型等顶点数据
mesh, 虚拟体就是一个空gameobject, 仅仅做挂载用
```
SceneObjects 2 DummeyObjects 2

Object wpnLD02

```
{
```
Position: 0.000 0.000 0.000

Quaternion: -1.000 0.000 0.000 0.000

TextureAnimation: 0 0.000 0.000

Custom:

```
{
}
}
Object ldat
{
Position: 0.058 7.985 -0.048
Quaternion: -0.000 0.000 0.000 1.000
TextureAnimation: 0 0.000 0.000
Custom:
{
visible=0
}
```
}

```
Object d_wpnRS
{
Position: 0.000 2.387 0.000
Quaternion: -1.000 0.000 0.000 0.000
TextureAnimation: 0 0.000 0.000
Custom:
{
}
}
Object d_wpnRE
{
Position: 0.000 11.808 0.000
Quaternion: -1.000 0.000 0.000 0.000
TextureAnimation: 0 0.000 0.000
Custom:
{
}
}
visible指代不可见, ldat此为一个触发器。
以下是个人猜测
实体部分的坐标和旋转,都是无须读取的,这是因为
gmb和gmc是通过原版流星蝴蝶剑的一个des解析工具生成的,这个解析工具,按照des里的描述,
模型库提取模型原件按照位置和旋转去生成gmb文件和gmc文件,让des文件的实体部分整体成为一
完整的整体,这样从gmb,gmc文件读取出来模型后,实体部分是不需要考虑坐标和旋转的。
实际上跟场景上的道具类似的。实体名称对应的mesh定义存储在w1_0.gmc 或者w1_0.gmb文件内
包括uv,贴图等。
所以不必重复解释了
每个武器包括2个挂载点。d_wpnRS 剑刃开始点,d_wpnRE剑刃结束点
这2个挂载点有2个作用
作用1:挂载特效
作用2:计算刀光拖影
再拿双手武器做例子 双刺
描述文件 左手W8_0l.des 右手W8_0r.des
左手就是W8_0l.gmb或者W8_0l.gmc
右手类似
完毕之后,配合动画一起,就可以使出匕首绝招,双刺绝招了
到这里,流星蝴蝶剑游戏的地图,地图道具。各种模型,都是由des文件驱动的,对应des文件的是g
```
b文件和gmc文件,其不分是地图还是道具或者武器 都是由实体和虚体2部分组成的 实体在gmb,gmc里,坐标和旋转不需要设置为des文件里相应的 虚拟体会设置旋转和坐标,同时虚拟体也可以指定读取一个des文件,如同这个过程的递归。